© パイオニア株式会社 2008 < KYTZF > < 08G00000 > < CRA4209-A >

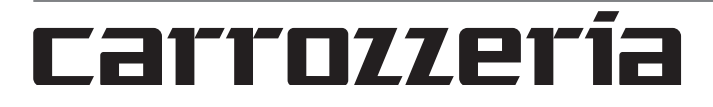

# **取り付け手順について**

- **●本書裏面の手順に従ってハードディスク(以下、HDD)を取り付けてください。**
- HDDを取り付ける際は、必ず指定の工具を使用してください。指定以外のものを使用するとネジを破損する恐れが あります。
- HDDの保証期間は、お買い上げいただいたHDDナビゲーション本体の保証期間と同一になります。バージョンアッ プを実施したことにより、HDDの保証期間が変更、または延長されるものではありません。あらかじめご了承くだ さい。ただし、明らかにバージョンアップ作業に伴う弊社の作業上の不備によって不具合となったり、配送中に破損 していた場合には、商品到着後、ただちに弊社にご連絡ください。代品のHDDと交換致します。それ以上の責はご 容赦ください。
- 弊社は、本製品に収録された地図データ等が完全・正確であること、および本製品がお客様の特定目的へ合致するこ とを保証するものではありません。
- 本製品にお客様ご自身で保存された内容(センサー学習、学習ルートを含む)を弊社は保証するものではありません。

**保証規定**

## ハードディスクを取り外す際は、 バッテリーの⊝端子を外してください 作業中はバッテリーの⊝端子を外す

本品 (箱や緩衝材など) やハードディスクは車内に放置しないでください。 走行中にブレーキペダルなどの下に入り込むとたいへん危険です。

# 安全上のご注意

ハードディスクを分解したり、改造しな いでください。故障の原因となります。

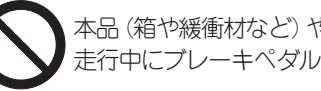

分解や改造はしない

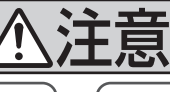

#### 本品やハードディスクを放置しない

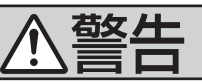

登録データの更新を行います。通常はこちらをお 選びください。

#### 次回更新 <mark>| : [現在地]</mark>

今回更新は行わず、次回起動時に更新を行いま す。更新処理を行うまでは、更新対象データに 関する機能は使えません。

#### **データ削除 :[削除](2秒以上押す)**

登録データの更新は行わず、登録データを全て削 除します。一度削除したデータは復活できません。

ナビゲーションに付属していた六角レンチ(2mm)が必要になります。紛失した場合は市販の ものをお使いください。指定以外のものを使用するとネジを破損する恐れがあります。

## **登録データの更新処理について(AVIC-ZH/XH/Hシリーズ)**

バージョンアップしたHDDを取り付け後、最初にナビゲーションを起動すると、登録データの更新画面が表示される 場合があります。その場合は次の手順でデータの更新処理を行ってください。

#### 更新開始 | : **[決定]**

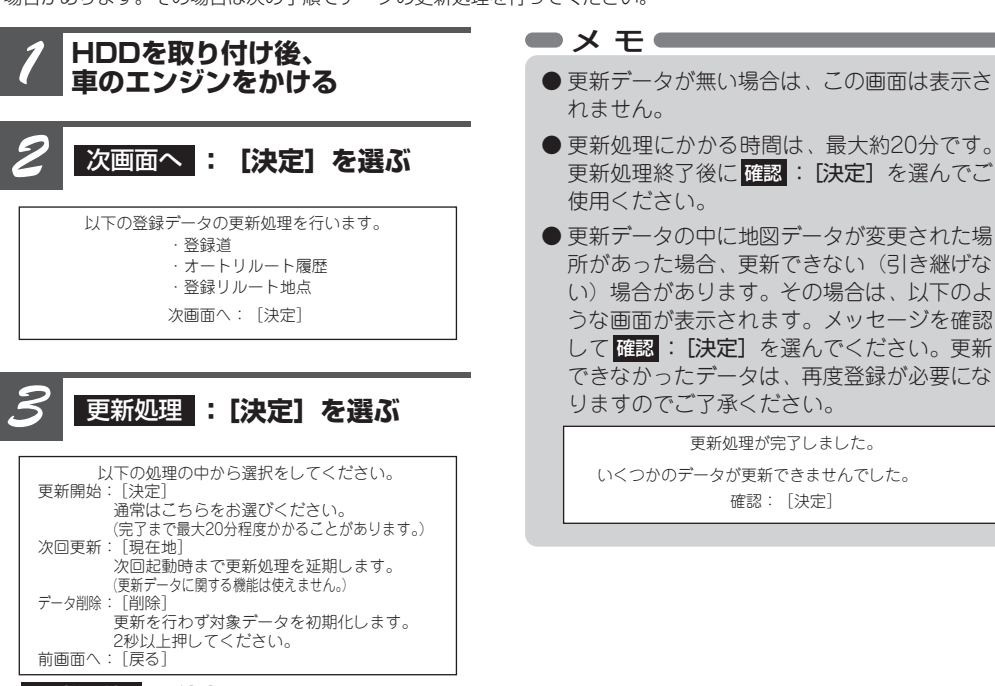

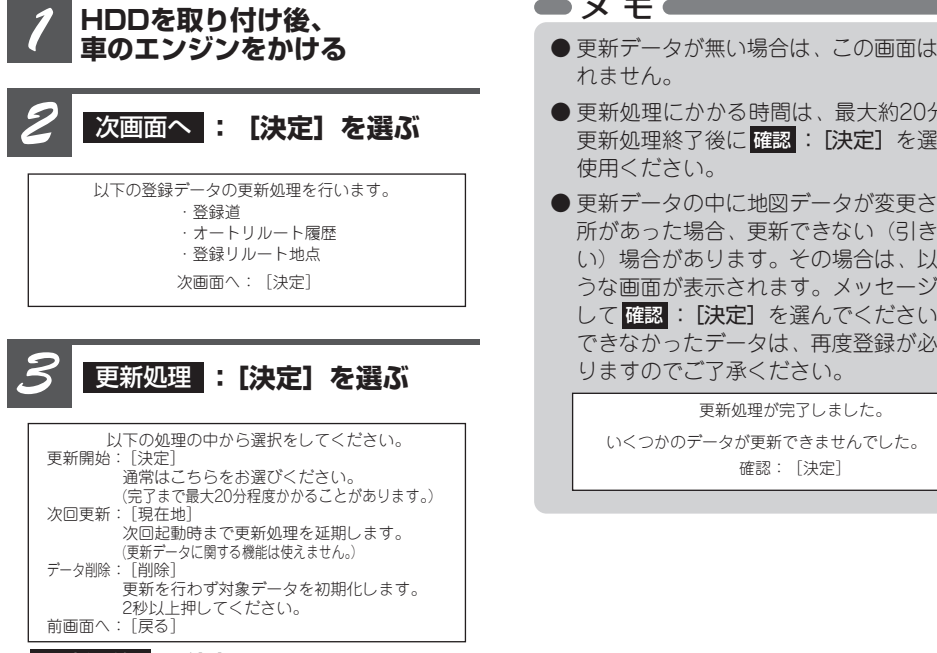

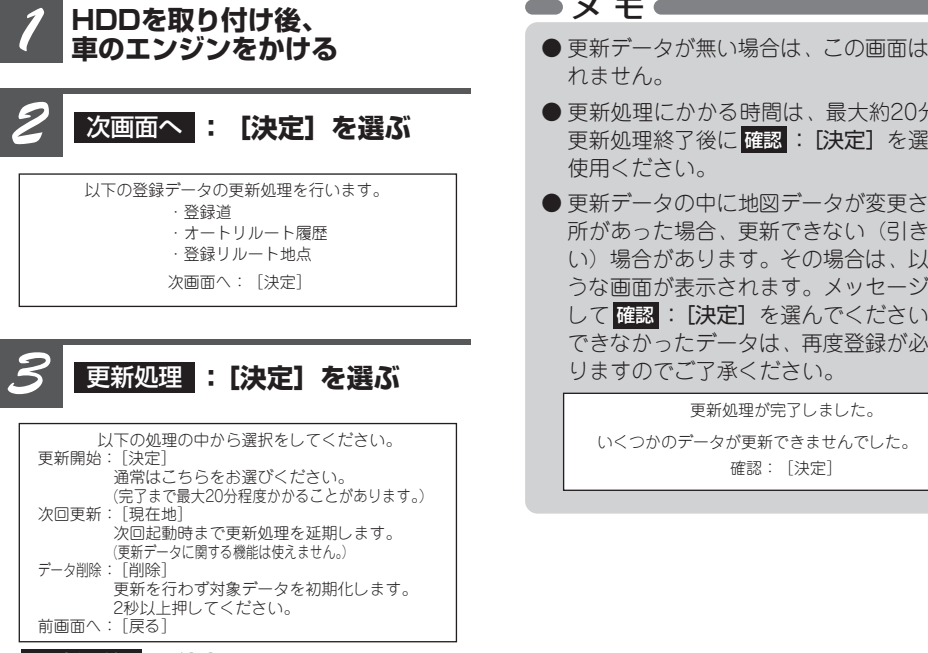

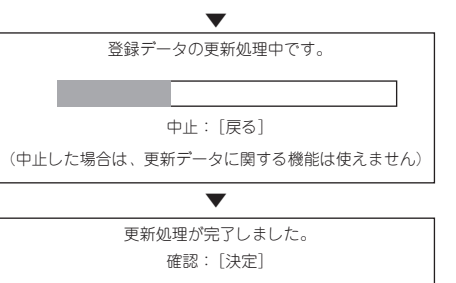

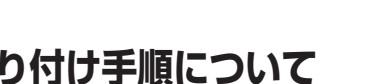

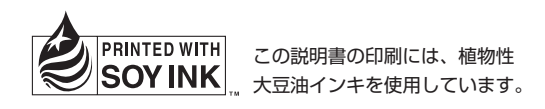

## **ハードディスクを取り付ける際に必要な工具**

■AVIC-HRZ/ZH/XH/Hシリーズ

JIS 1番のプラスドライバーが必要になります。指定以外のものを使用するとネジを破損する恐 れがあります。

### ■AVIC-HRVシリーズ

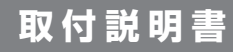

#### ハードディスクの取り外し・取り付けは、必ず説明書に従って正し く行ってください。指定以外の取り外し・取り付け方法や指定以外 の部品を使用すると、破損の原因となる場合があります。この場合 は、当社では一切の責任を負いかねます。

## **販売店様へ**

取り付け作業が完了しましたら、この取扱説明書はお客様へお渡し ください。

# Pioneer

# HDDナビゲーションマップ インストールパック (HDDタイプ用)

## カスタマーサポートセンター(全国共通フリーコール)

受付時間 月曜~金曜 9:30~18:00、土曜・日曜・祝日 9:30~12:00、13:00~17:00(弊社休業日は除く)

● カーオーディオ/カーナビゲーション商品のご相談窓口およびカタログのご請求窓口

: **0120-944-111** :【一般電話】**03-5496-8016** ● ファックス受付 : **03-3490-5718**

<ご注意>

- ●「0120」で始まる ■【■ フリーコールは、携帯電話・PHSなどからはご使用になれません。また、【一般電話】は、携帯電話・PHS などからご利用可能ですが、通話料がかかります。
- 修理に関しては、別添えの『ご相談窓口・修理窓口のご案内』をご参照ください。

インターネットホームページ *http://pioneer.jp/support/* ※商品についてよくあるお問い合わせ・メールマガジン登録のご案内・お客様登録など

パイオニア株式会社

〒153-8654 東京都目黒区目黒 1-4-1

#### 次のことを必ずお守りください

#### ハードディスクを取り外す前に、箱を車の中にお ハードディスクを立てて置かないでください 持ち込みください

● ハードディスクを箱から取り出して持ち歩く と、思わぬ衝撃や静電気などにより破損する ことがあります。

● 体に静電気が蓄積された状態で、不用意に ハードディスクに触れると破損します。ハー ドディスクに触れる前には、車体の金属部分 (シートレールや車のドアなど)に触れて、必 ず静電気を放電させてください。

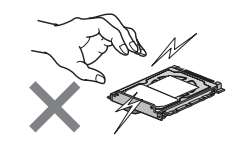

#### 不用意にハードディスクに触れないでください

● ハードディスクを持つときは端子部、天面、 裏面には触れずに、必ず側面だけを持つよう にしてください。特に、端子部は静電気で 破損しやすいので、ご注意ください。

● ハードディスクは、立てた状態から倒れた だけの衝撃でも、破損することがあります。

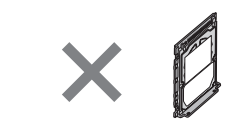

#### ハードディスクの端子部、天面、裏面には触れな いでください

ぬれた手でハードディスクに触れないでください ● 破損することがあります。

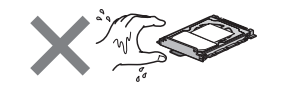

- ハードディスクの上下に物を置かないでください
- ハードディスクに衝撃や重みなどが加わり、 破損することがあります。

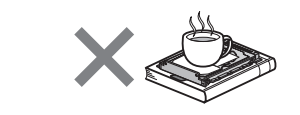

#### ハードディスクを落とさないでください

● ハードディスクは、シートやクッションなど の柔らかい物の上に落としても、破損する ことがあります。

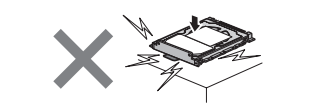

● 本製品を車内に持ち込む前に、前もって車の 空調を切っておき、車内外の温度と湿度の差 をなくしておいてください。特に寒いとき、 ヒーターの入った車内にハードディスクを持ち 込みますと、ハードディスクの内部に露が生 じて正常な動作ができなくなるばかりか、破 損させることもあります。このような環境下 では、ハードディスクをすぐに箱から取り出 さずに、1時間ほど放置して車内の温度に慣ら してから取り出してください。

● ハードディスクに付いている取り出しフィルム は、ハードディスクを取り出すためのツマミ の役割をします。

本製品は、非常に精密な部品で構成されています。破損を防ぐため、取り扱いの際は必ず次のことを お守りください。お守りいただけなかった場合の破損については、当社は保証いたしかねます。

> ● ハードディスクのエッジやコーナーには鋭利な 部分がありますので、取り扱いには十分にご 注意ください。

#### ハードディスクを次のような場所に置かないでく ださい(破損の原因となります)

- 直射日光のあたる所(ダッシュボードなど)
- 外気が直接あたる所 (屋外など)
- 湿気が多い所や少ない所(浴室や乾燥室など)
- 極端に暑い所や寒い所(保温庫や冷蔵庫の中など)
- 固有の振動が継続する所(冷蔵庫の上など)
- チリやホコリの多い所 (床など)
- 油煙、蒸気、熱があたる所 (台所など)
- 水のかかる場所 (屋外など)
- 熱風や冷風があたる所(エアコンの吹出口など)
- 磁気のある所 (磁石の近くやテレビの上など)

■ AVIC-XH09V/XH07V/V07MD/V07/TV-W08 をお使いの方は、以下を実行してください。 1 TV側のVTR1入力をONに設定します。

#### 結露について

● 学習ルート、ロゴマーク表示設定が消去されます。また、更新前のバージョンや更新データによっては、登録道、 オートリルート履歴、案内中のルート、登録リルート地点、壁紙カスタマイズも消去されます。機能設定、 10キーカスタマイズ、音量設定、車両設定、通信接続設定、地図表示状態は初期状態に戻ります。設定されていた ロゴマークの登録・編集(ランドマークリライタブル)の設定内容が一部無効になります。必要に応じて再設定して

#### <AVIC-H9/XH9/ZH9MD/ZH25MDをお使いの場合>

● 学習ルート、ロゴマーク表示設定が消去されます。また、更新データによっては、登録道、オートリルート履歴、 登録リルート地点も消去されます。設定されていたロゴマークの登録・編集(ランドマークリライタブル)の設定内容 が一部無効になります。必要に応じて再設定してください。

#### <AVIC-ZH009シリーズ/ZH099シリーズをお使いの場合>

● 学習ルート、登録道、オートリルート履歴、走行軌跡、案内中のルート、回避エリアが消去されます。ロゴマーク表 示設定、機能設定、10キーカスタマイズ、音量設定、車両設定、ルートイコライザーの設定は初期状態に戻ります。 <AVIC-HRZ/HRVシリーズをお使いの場合>

#### 取り出しフィルムは外さないでください

#### ケガにご注意ください

● 機能設定、音量設定、車両設定、ヒントポップアップ設定の内容が初期状態に戻ります。また、更新前のバージョン や更新データによっては、案内中のルート、学習ルートも消去されます。ロゴマーク設定、お好み周辺設定、 マップクリップのサイズは初期状態に戻ります。

● バージョンアップ後にオービス機能をお使いいただくためには、新しい地図データに対応したOption「オー ビスROM」が別途必要となります。詳しくは、バージョンアップのご案内のチラシまたはカタログをご覧く

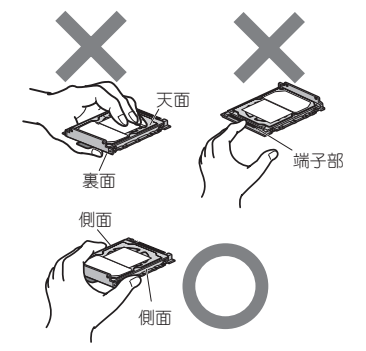

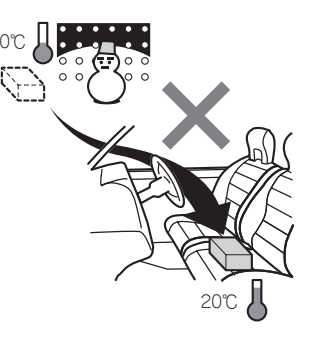

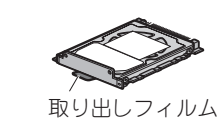

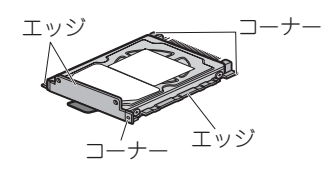

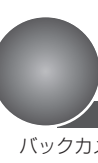

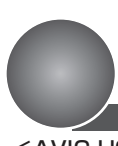

バックカメラをご使用の方は、以下の方法で再設定してください。

■ AVIC-H9/XH9/XH99/XH77/V77MD/V77/TV-W88をお使いの方は、以下を実行してください。

1 TV側のVTR1入力を「バックカメラ」に設定します。

2 メニューから[機能設定](その他)の[バックカメラ連動]をONに設定します。

■ AVIC-ZHシリーズの場合、「AV設定」(入出力設定)の[バックカメラ入力]をONに設定します。

■ AVIC-HRZ/HRVシリーズの場合、「AV初期設定」の[バックカメラ]をON設定にします。

※車両によっては、[バックカメラ極性]を設定し直す必要があります。

## **バックカメラについて**

#### <AVIC-H09/H07/XH09V/XH07V/H99/XH99/XH77/ZH77MDをお使いの場合>

# ください。

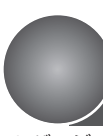

ださい。

## **オービスデータについて**

#### **バッテリーの**≠**端子を取り付け、 エンジンをかける** *11*

画面にメッセージが表示されて、プログラムの書 き換えが自動的に開始されます。プログラムの書 き換えにかかる時間は、約2~20分です。

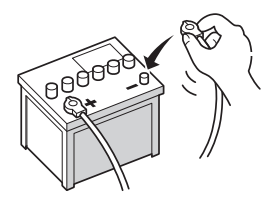

- ハードディスクを持つときは、取付ブラケッ トなどでケガをしないよう充分にご注意くだ さい。
- 箱から取り出したハードディスクは、落とし たり、衝撃を加えないでください。破損する ことがあります。

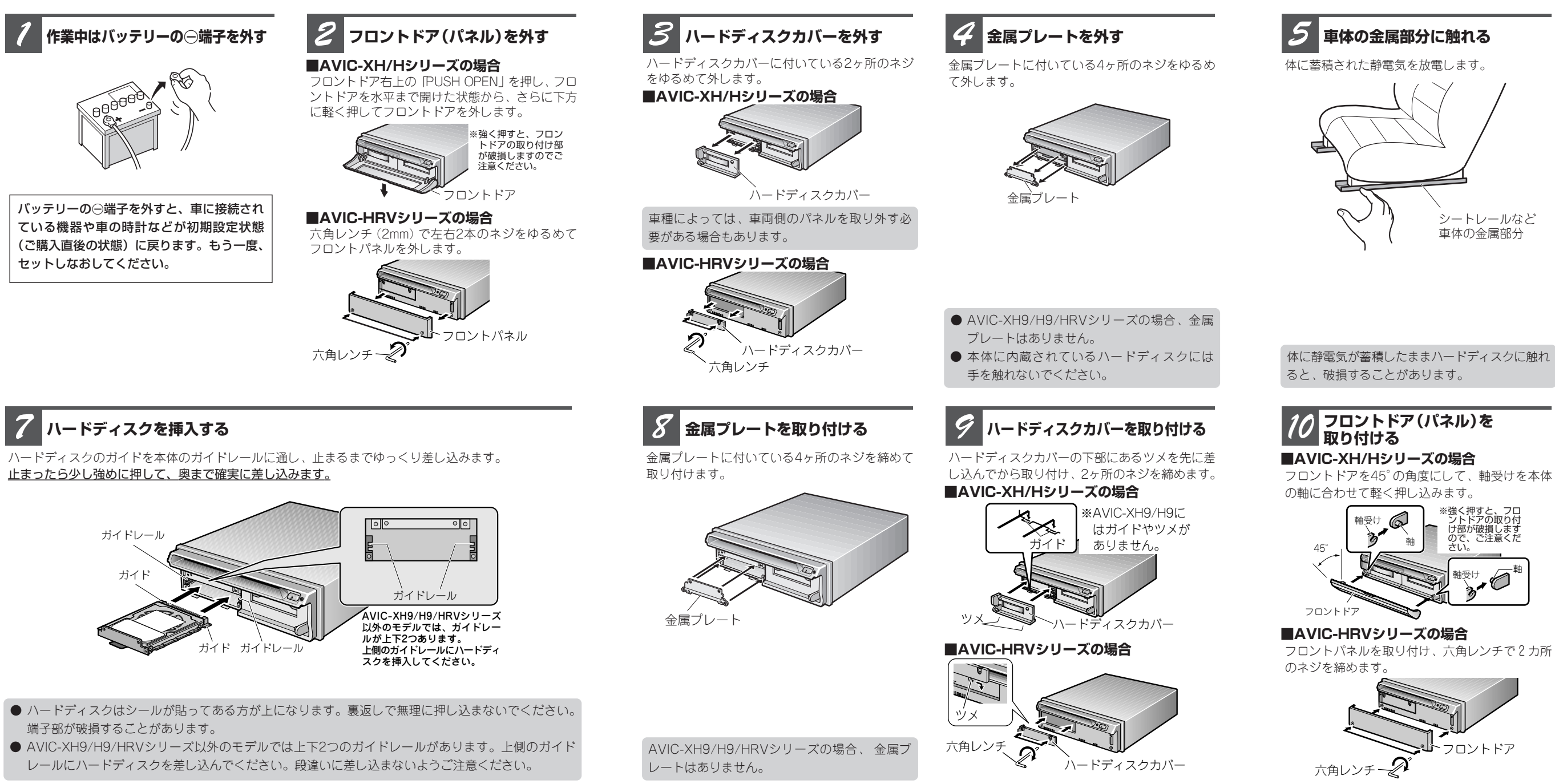

正常に動作しない場合は、リセットボタンを押し てください。(☞ナビゲーションのスタートブック 「リセットのしかた」)

**ハードディスクを箱から取り出す** *6*

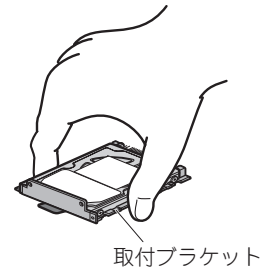

ハードディスクのガイドを本体のガイドレールに通し、止まるまでゆっくり差し込みます。 止まったら少し強めに押して、奥まで確実に差し込みます。

# **ハードディスクを挿入する** *7*

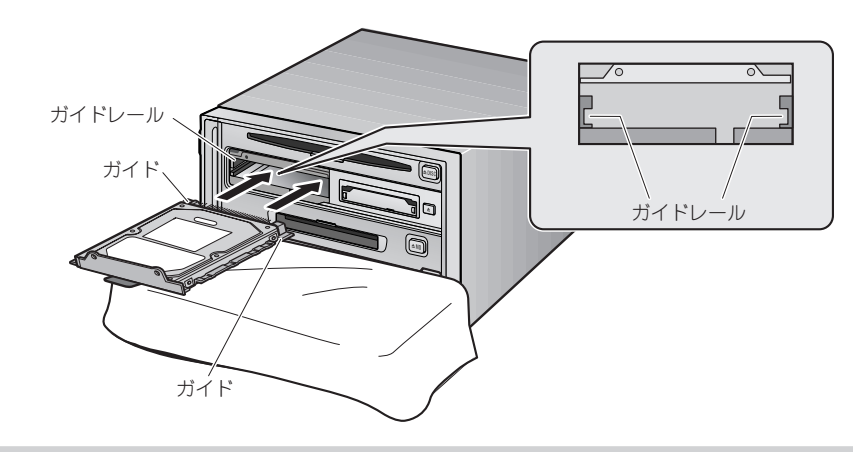

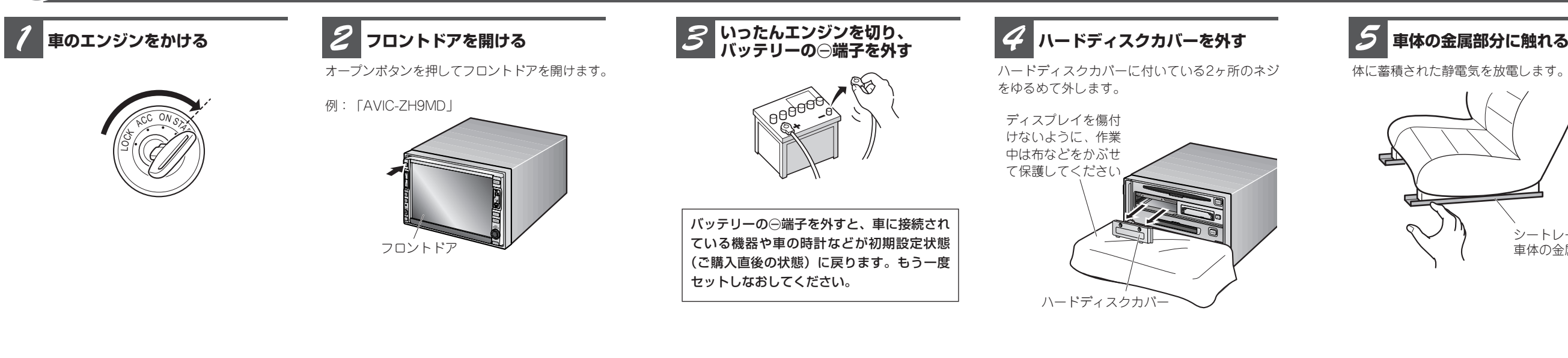

- ハードディスクを持つときは、取付ブラケッ トなどでケガをしないよう充分にご注意くだ さい。
- 箱から取り出したハードディスクは、落とし たり、衝撃を加えないでください。破損する ことがあります。

体に蓄積された静電気を放電します。

**ハードディスクを箱から取り出す** *6*

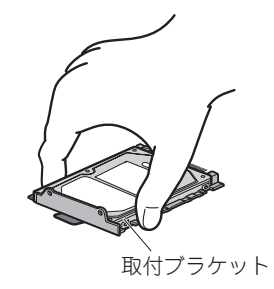

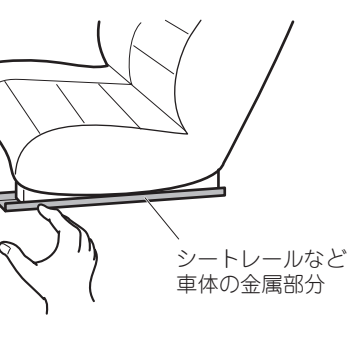

ハードディスクカバーの下部にあるツメを本体の ガイドに差し込んでから、ハードディスクカバー に付いている2ヶ所のネジを締めて取り付けます。

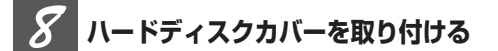

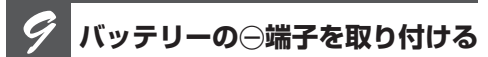

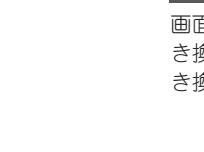

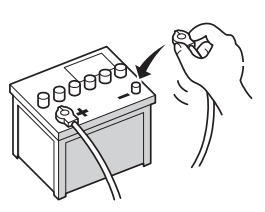

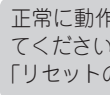

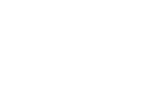

## 5 車体の金属部分に触れる

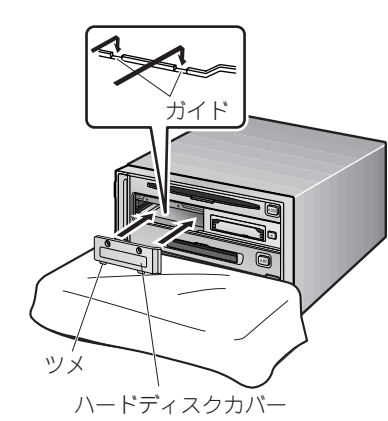

## **取り付けかた**(2Dモデルの場合)

体に静電気が蓄積したままハードディスクに触れ ると、破損することがあります。

ハードディスクはシールが貼ってある方が上になります。裏返しで無理に押し込まないでください。 端子部が破損することがあります。

## **エンジンをかけ、ご使用ください**

画面にメッセージが表示されて、プログラムの書 き換えが自動的に開始されます。プログラムの書 き換えにかかる時間は、約2~20分です。

*10*

正常に動作しない場合は、リセットボタンを押し てください。(☞ナビゲーションのスタートブック 「リセットのしかた」)

オープンボタンの場所については、ナビゲー ションに付属の『取扱説明書』をご覧ください。